To Register for TSC Number as a teacher, visit <u>www.teachersonline.go.ke</u>.

Click on the New Teacher registration module.

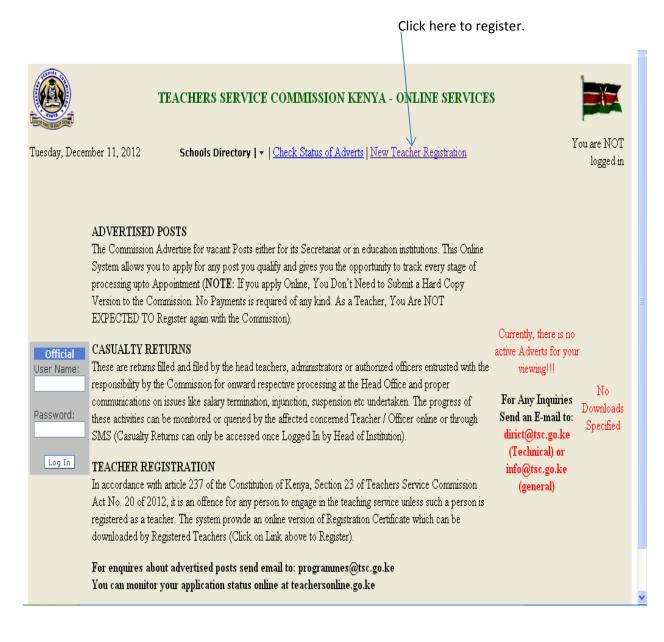

When you click on the New Registration Module you will be taken to the screen below;

| TEACHERS SERVICE COMMISSION OF KENYA<br>ONLINE SERVICES                                                                                                    |                   |
|----------------------------------------------------------------------------------------------------|-------------------|
| PAGE 1 of 5<br>Section A: Important Notes for Applicants (TSC Does Not Accept Paper Applications).                                                                                                    |                   |
| <ol> <li>All section of this registration application MUST be completed in full.</li> <li>Please fill in all the required information.</li> <li>It is a serious offence to willfully give false information to the Teachers Service<br/>Commission. The law provides that any person convicted of the offence may<br/>be fined up to Ksh 100,000 or imprisoned for Twelve (12) months or both<br/>(Section 44 of TSC Act No. 20 of 2012).</li> <li>You can save part of this form and this form and come later to complete it.</li> <li>Scan and Attach Only All Required Documents:<br/>a Documents Should be Certified by TSC County Director / Quality Assurance<br/>Officer / Staffing Officer / HRO before Scanning.</li> <li>For Expatniate Teachers, attach a letter of clearance from Ministry of Education<br/>Vetting Committee.</li> <li>A non refundable fee of Kshs. 500/- deposited to the TSC Registration Account<br/>National Bank of Kenya (Direct Banking to A/C No. 01001000905001 or Simple<br/>Banking using Business Number 547700 is required for processing your certificate.<br/>Ensure you have Bank Deposit Sib before proceeding with the application.</li> </ol> |                   |
| Fill in the following and Click Next Page Button to Constinue                                                                                                    |                   |
| IDNo./Passport<br>Next<br>Cancel<br>©Copyright 2010 - TSC - All Rights Reserved                                                                                                    |                   |
|                                                                                                    |                   |
| Type ID No. /Passport                                                                                                    | Type your surname |
| $\backslash$                                                                                                    |                   |
| Click next                                                                                                    |                   |

Type your ID number and surname, click on the button "Next" to move to the next screen as shown below.

| TEACHERS SERVICE COMMISSION OF KENYA<br>ONLINE SERVICES         |
|-----------------------------------------------------------------|
| PAGE 2 of 5<br>Section B: Applicants Basic Details              |
| ID No/Passport 234566 Surname Okoko First Name                  |
| Other Names Religion Christianity                               |
| Date of Birth e.g. 20-03-1980 (Format (dd-mm-yyyy) Gender OM OF |
| Permanent Address                                               |
| P.O. Box Post Town/City                                         |
| Current Address                                                 |
| P.O. Box Post Town/City                                         |
| Telephone/Mobile Nationality Kenyan                             |
| Cancel<br>©Copyright 2010 - TSC - All Rights Reserved           |
|                                                                 |

Click NEXT button to move to the next screen after filling all the provided fields.

| A screen appears as shown below; Click the to add |                                                         |               |      | o add          |             |                 |                         |        |
|---------------------------------------------------|---------------------------------------------------------|---------------|------|----------------|-------------|-----------------|-------------------------|--------|
| TEA                                               | TEACHERS SERVICE COMMISSION OF KENYA<br>ONLINE SERVICES |               |      |                |             |                 |                         |        |
| PAGE 3 of 5<br>Section C: Educ                    | ational and Profession                                  | al Oualificat | ions |                |             |                 |                         |        |
|                                                   |                                                         |               |      |                |             |                 |                         |        |
| Education                                         | Name of Institution                                     | From          | То   | Specialization | Certificate | Certificate No. | Certificate Date Upload | Action |
| Primary                                           | Kirui                                                   | 1995          | 2003 | KCPE           | 8-4-4       | 45623           | 30-11-2003 [Add]        | ×      |
| Secondary                                         | Kieni                                                   | 2004          | 2008 | KCSE           | Olevel      | 456213          | 31-12-2008 [Add]        | ×      |
| University                                        | KU                                                      | 2009          | 2012 | DEGREE         | Degree      | 468799          | 30-11-2012 [Add]        | ×      |
| Primary 💌                                         |                                                         |               |      |                | Degree 💌    |                 |                         | 1      |
| K                                                 | Mext>> Cancel                                           |               |      |                |             |                 |                         |        |
|                                                   | ©Copyright 2010 - TSC - All Rights Reserved             |               |      |                |             |                 |                         |        |
| Click nex                                         | Click next to move to the next screen                   |               |      |                |             |                 |                         |        |
|                                                   | Click 🚺 to save scanned documents                       |               |      |                |             |                 |                         |        |

When you click "Add", a screen as shown below appears where you choose the scanned documents and upload.

| TEACHERS SERVICE COMMISSION OF KENYA<br>ONLINE SERVICES |  |
|---------------------------------------------------------|--|
| Back                                                    |  |
| Upload Scanned Certificate Uploading                    |  |
| File<br>Attach Choose File No file chosen               |  |
| Upload                                                  |  |
| Upload status:                                          |  |
| ©Copyright 2010 - TSC - All Rights Reserved             |  |

Upload

Click after choosing the document to be added and a screen appears as shown below with the message in blue "File Uploaded!"

| TEACHERS SERVICE COMMISSION OF KENYA        |
|---------------------------------------------|
| Back                                        |
| Upload Scanned Certificate Uploading        |
| File Uploaded!!                             |
| File<br>Attach                              |
| Upload                                      |
| Upload status:                              |
| ©Copyright 2010 - TSC - All Rights Reserved |
|                                             |

Click on the button **Back** to upload the other documents and once all the documents are added click "next "on the form below.

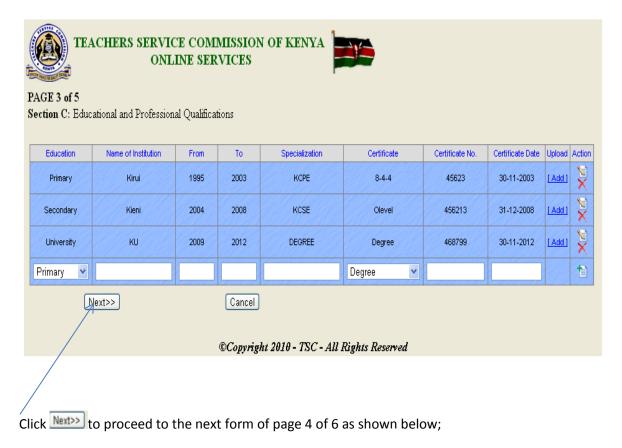

| TEACHERS SERVICE COMMISSION OF KENYA ONLINE SERVICES         PAGE 4 of 6         Section D: Documents Uploaded                                                                                      |  |  |  |  |  |
|----------------------------------------------------------------------------------------------------|--|--|--|--|--|
| Type Description View Upload Action Next>> Cancel ©Copyright 2010 - TSC - All Rights Reserved                                                                                                    |  |  |  |  |  |
| Click on the button to make the fields active for typing. After clicking on the action button choose the type of document to upload from the drop down Y list and attach the scanned documents. For |  |  |  |  |  |
| example ID as shown in the screen below;<br>TEACHERS SERVICE COMMISSION OF KENYA<br>ONLINE SERVICES                                                                                                 |  |  |  |  |  |
| Upload Scanned File Uploading<br>Type ID / Passport<br>File Attach Choose File nature.jpg<br>Description ID<br>Upload                                                                               |  |  |  |  |  |
| Upload status:<br>©Copyright 2010 - TSC - All Rights Reserved                                                                                                    |  |  |  |  |  |

Once the document is attached, click and a screen appear with the words "File uploaded!!" as shown below;

| TEACHERS SERVICE COMMISSION OF KENYA<br>ONLINE SERVICES |
|---------------------------------------------------------|
| Back                                                    |
| Upload Scanned File Uploading                           |
| File Uploaded!!                                         |
| Type ID / Passport 💌                                    |
| File Attach Choose File No file chosen                  |
| Description ID                                          |
| Upload                                                  |
| Upload status:                                          |
| ©Copyright 2010 - TSC - All Rights Reserved             |

Once all the documents are uploaded you get the screen below;

| TEACHERS SERVICE COMMISSION OF KENYA<br>ONLINE SERVICES      |             |             |        |   |  |
|--------------------------------------------------------------|-------------|-------------|--------|---|--|
| PAGE 4 of                                                    |             |             |        |   |  |
| Section D:                                                   | Documen     | ts Uploade« | d.     |   |  |
|                                                              |             |             |        | 1 |  |
| Туре                                                         | Description | View Upload | Action |   |  |
| ID / Passport                                                | ID          | [View]      | X      |   |  |
|                                                              |             |             | 1      |   |  |
| Next>> Cancel<br>©Copyright 2010 - TSC - All Rights Reserved |             |             |        |   |  |

/ Click "next" to move to the next form.

| TEACHERS SERVICE COMMISSION OF KENYA<br>ONLINE SERVICES                                                                                                    |                                                            |                       |  |  |  |
|----------------------------------------------------------------------------------------------------|------------------------------------------------------------|-----------------------|--|--|--|
| PAGE 4 of 5<br>Section C: Other Details                                                                                                    |                                                            |                       |  |  |  |
| Major Subject(s) Studied                                                                                                    | All                                                        |                       |  |  |  |
| Minor Subject(s) Studied                                                                                                    | All                                                        |                       |  |  |  |
| Previous TSC Number (if previously registered)                                                                                                    |                                                            |                       |  |  |  |
| Permanent Address                                                                                                    |                                                            |                       |  |  |  |
| 8. Have you ever been Dismissed from service?<br>Sector)                                                                                                    | (civil service,Public service, Teaching Service or Private | ○Yes ⊙No              |  |  |  |
|                                                                                                    | If yes, give Dismissal details:                            |                       |  |  |  |
| Note: The fact of an applicant declaring that he/she has been convicted of an offence will not necessarily bar him/her from registration by the Teachers Service<br>Commission. Each case will be considered on its merit having regard to the nature and the circumstances of the offence. |                                                            |                       |  |  |  |
| 9. Have you ever been convicted of any charge in a Court of Law? O Yes O No                                                                                                    |                                                            |                       |  |  |  |
|                                                                                                    | If yes, give Conviction details:                           |                       |  |  |  |
| 10. Do you have any Medical,Physical or Menta                                                                                                    | OYes ⊙No                                                   |                       |  |  |  |
|                                                                                                    | If yes, Select Impairment:                                 | Physical 💌            |  |  |  |
| 11. a. Payment Mode (Mandatory Fee) Direct                                                                                                    | Banking 💌                                                  | b. Pay-In Slip Number |  |  |  |
| I certify that the Particulars furnished on this form                                                                                                    | n are correct.                                             |                       |  |  |  |
| NB: It is a serious offence to willfully give false information to the Teachers Service Commission. The law provides that any person convicted of the offence may be fined up to Ksh 100,000 or imprisoned for Twelve (12) months or both (Section 44 of TSC Act No. 20 of 2012).           |                                                            |                       |  |  |  |
|                                                                                                    |                                                            |                       |  |  |  |
| Select mode of payment                                                                                                    | Type in th                                                 | e pay- in slip number |  |  |  |

Save and finalize after filling all the required fields.